## **[Pełna kalkulacja elementu](https://pomoc.comarch.pl/mobile/pl/cee/20230/index.php/knowledge-base/pelna-kalkulacja-elementu/)**

Pełna Kalkulacja elementu zawiera następujące informacje:

- Kod oraz nazwa towaru
- Stawka podatku VAT sprzedaży
- Ilość zamawianego towaru pole możliwe do edycji
- Stan towaru na magazynie
- Cena początkowa
- Rabat
- Cena końcowa
- Wartość elementu netto oraz brutto
- Waga elementu netto oraz brutto
- Magazyn udostępnione na profilu danego przedstawiciela w Comarch Mobile Zarządzanie
- Opis
- Dokumenty lista dokumentów historycznych

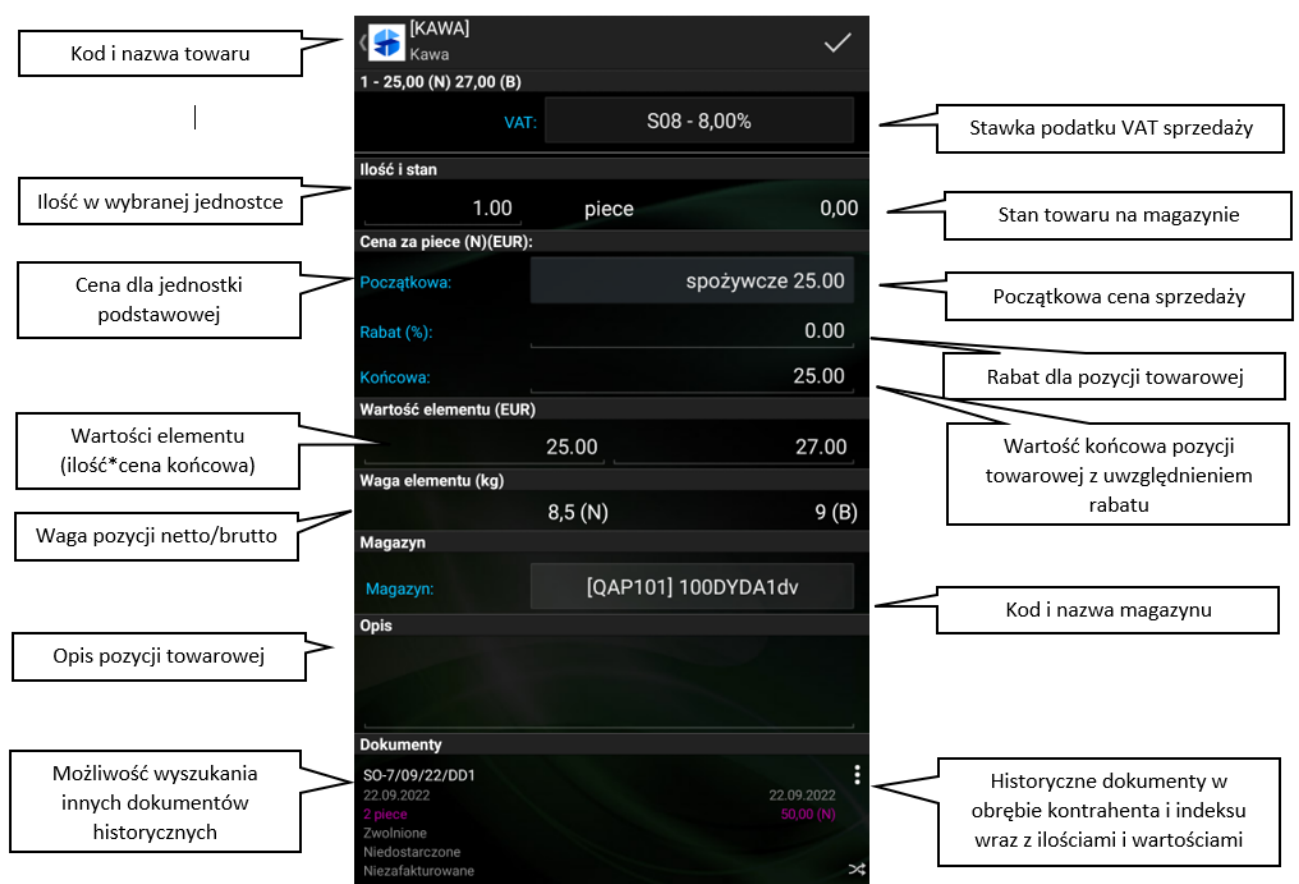

Okno: pełna kalkulacja elementu

Wskazówka Od wersji 2022.4 Comarch Mobile została wprowadzona możliwość dodawania opisów do pozycji towarowych na dokumentach